# **Open Payments System Enhancements**

## **September 2019**

### **Introduction**

The Open Payments system has been enhanced to improve user experience and increase system functionality. This document explains the enhancements and improvements that directly affect end users.

### **General**

### **1. Main Navigation Bar**

Previous System Behavior: The main navigation bar had descriptive information on each functionality.

Enhanced System Behavior: The main navigation bar is re-designed for all users by adding in icons and removing descriptive text as shown below. The descriptive text will be displayed on hover and focus of the navigation link.

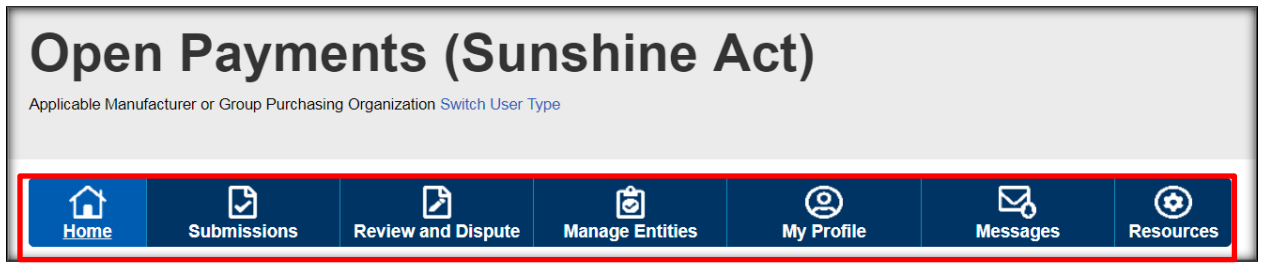

#### **Figure 1 Navigation Bar**

### **2. Ability to Track Messages for All Users in the Open Payments system**

Enhanced System Behavior: CMS has enhanced the system to allow users (Reporting Entity or Covered Recipient) to view the system generated messages associated with their organization within the application. The following features are added:

• Introduced the Messages tab to provide a view of all the email messages at the organization level that are generated by the Open Payments system.

#### **September 2019**

# **OPEN PAYMENTS**

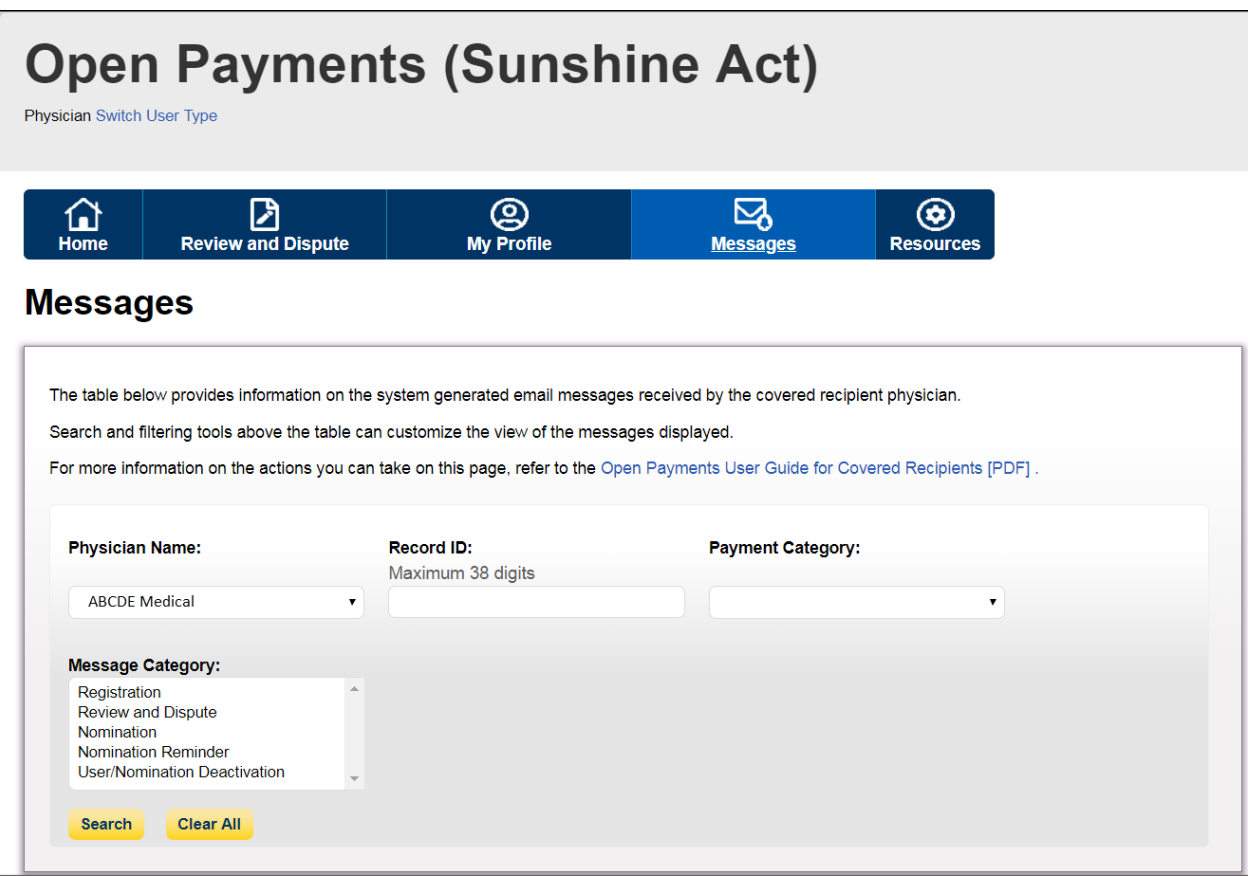

#### **Figure 2 Messages Tab**

#### **1. Download Compliance Communications**

Enhanced System Behavior: CMS has enhanced the system to provide the ability for the AM/GPO users to view and download the compliance communications uploaded by the CMS Open Payments compliance team. The system will allow a reporting entity to assign two users with the new compliance role. An email notification will be sent to the AM/GPO Officer, Compliance User(s) and the Primary Point of Contact when a new compliance communication is uploaded by CMS. The users with the role of Officer or Compliance User will be able to view and download the communication within the Open Payments system.

**September 2019**

## OPEN PAYMENTS

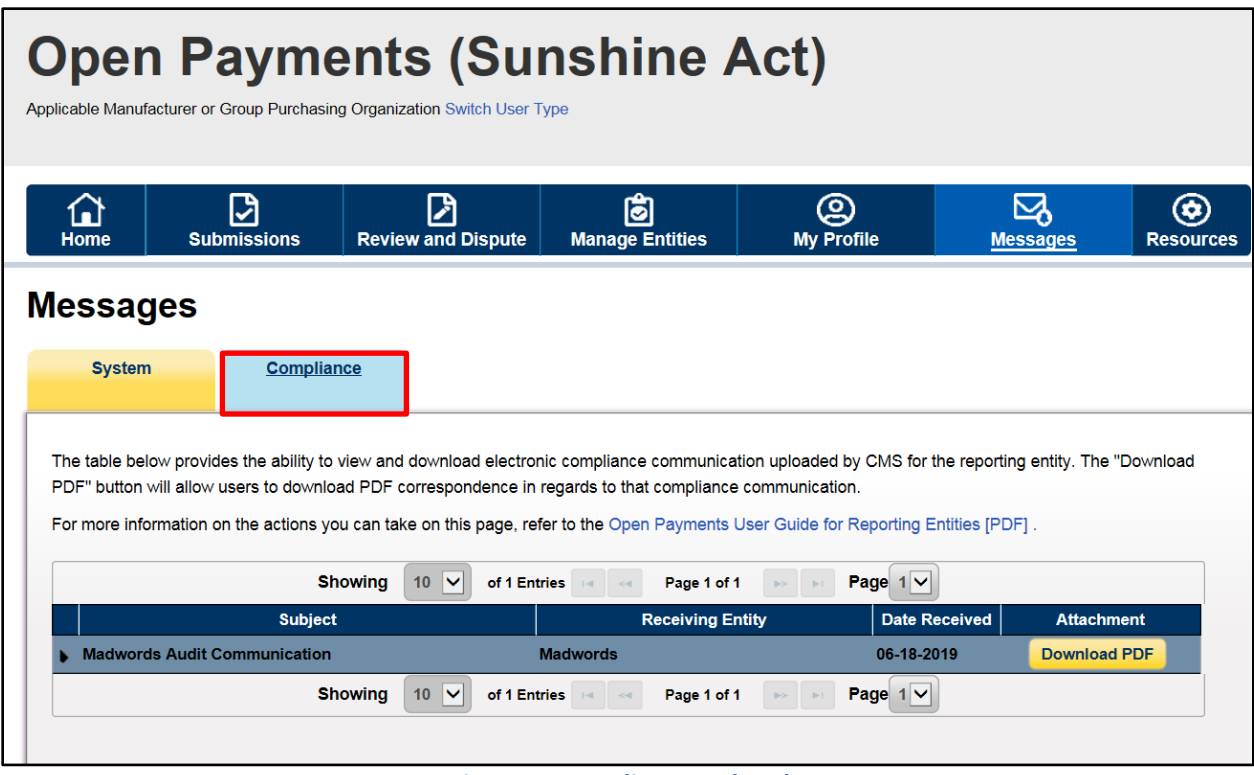

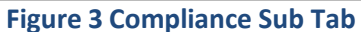

### **2. Physician's Profile ID Lookup Utility**

Enhanced System Behavior: This utility is for the Teaching Hospital users to look up Physician's Open Payments Profile ID by the National Provider Identifier (NPI) via bulk upload. Following are the features added:

- On the Teaching Hospital UI, a new "Utilities" tab is added. The Teaching Hospital users can access this Utilities tab to navigate to the Utilities page as shown below. All the users associated with the Teaching Hospital who have the Authorized Official (AO) or Authorized Representative (AR) role can access this Utilities tab.
- A new template, "Physician's\_Profile\_ID\_Lookup\_Template.csv", is made available for the users to download and use the same to upload the physician's NPI.
- Upon successful upload of the NPI list, a downloadable results link is available. The result file will include the associated Open Payments Physician Profile ID for the NPI if any payments received by the covered recipient NPI listed in the input file as shown below in Figure 4
- The result file is available only until the new file is uploaded or the user logs out of the Open Payments application.

### **September 2019**

# **OPEN PAYMENTS**

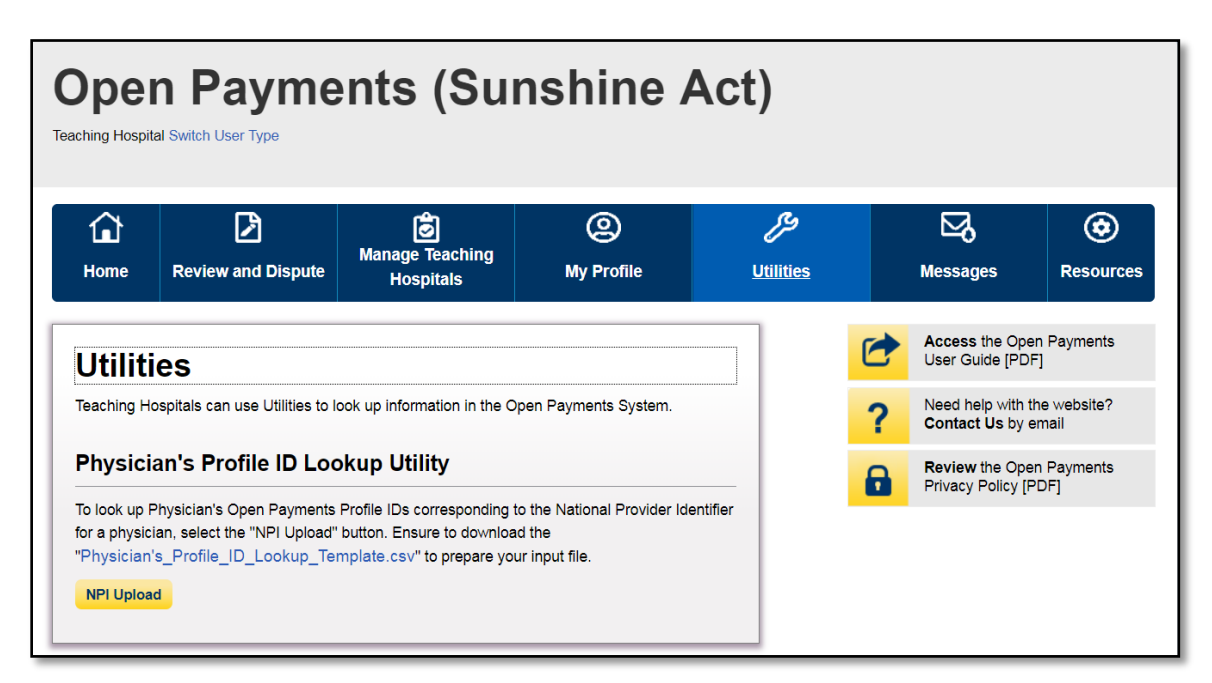

**Figure 4 Utilities Tab**

**September 2019**

# **OPEN PAYMENTS**

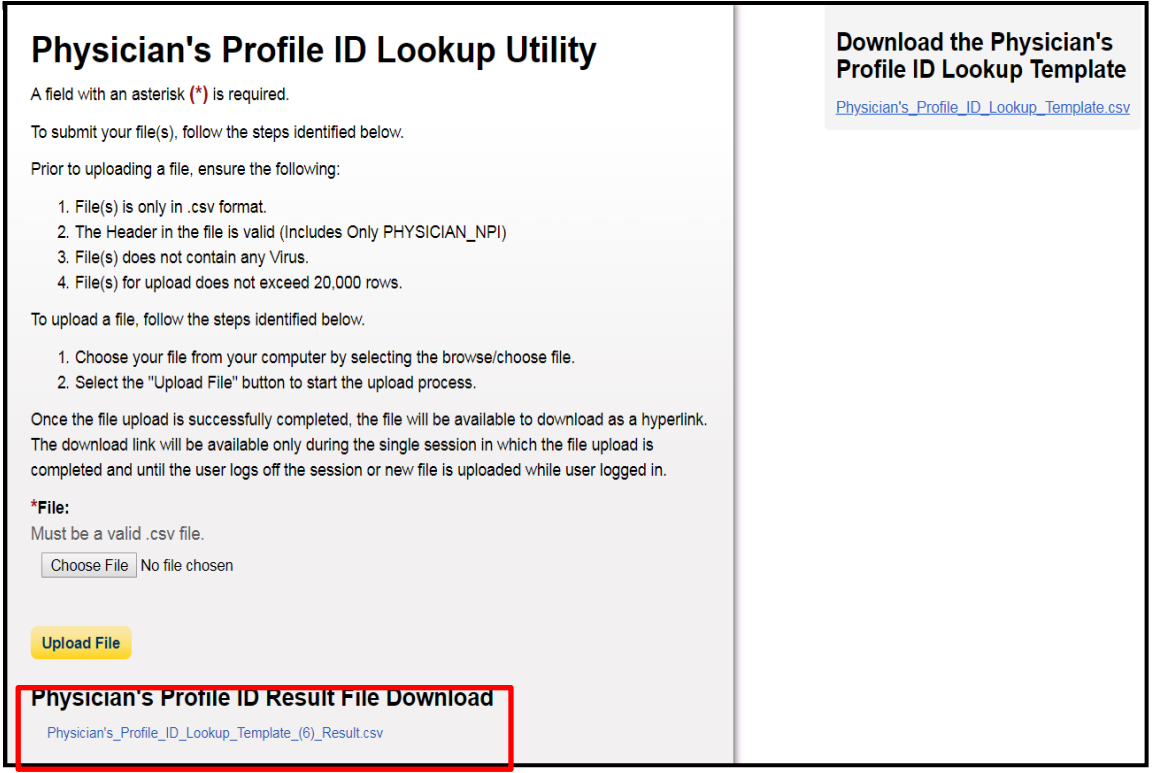

#### **Figure 5 Physician's Profile ID Result FIle Download**

## **Data Submission**

### **1. Validation Utility for Matching Physician Information**

Enhanced System Behavior: This system enhancement allows AM/GPO submitters to validate the physician profile information prior to using it on the payment record by navigating to the Submission Tab. At the conclusion of this validation process, the user can download the results file for physicians that failed the matching process. The features are:

- Reporting entity submitters can submit physician information using the upload functionality on the Physician Validation page.
- A file named as "Physician \_Validation\_Template.csv" is made available. It can be accessed from the right sidebar of the Physician Validation page under the "Download the Validation Template" section.

#### **September 2019**

## **OPEN PAYMENTS**

- The submitter can download the result file which will contain the profiles that failed matching and related error code(s) comma separated in case of multiple matching errors. The successfully matched profiles will not be part of the result file.
- The downloadable result file will be available for 90 days from the upload date.

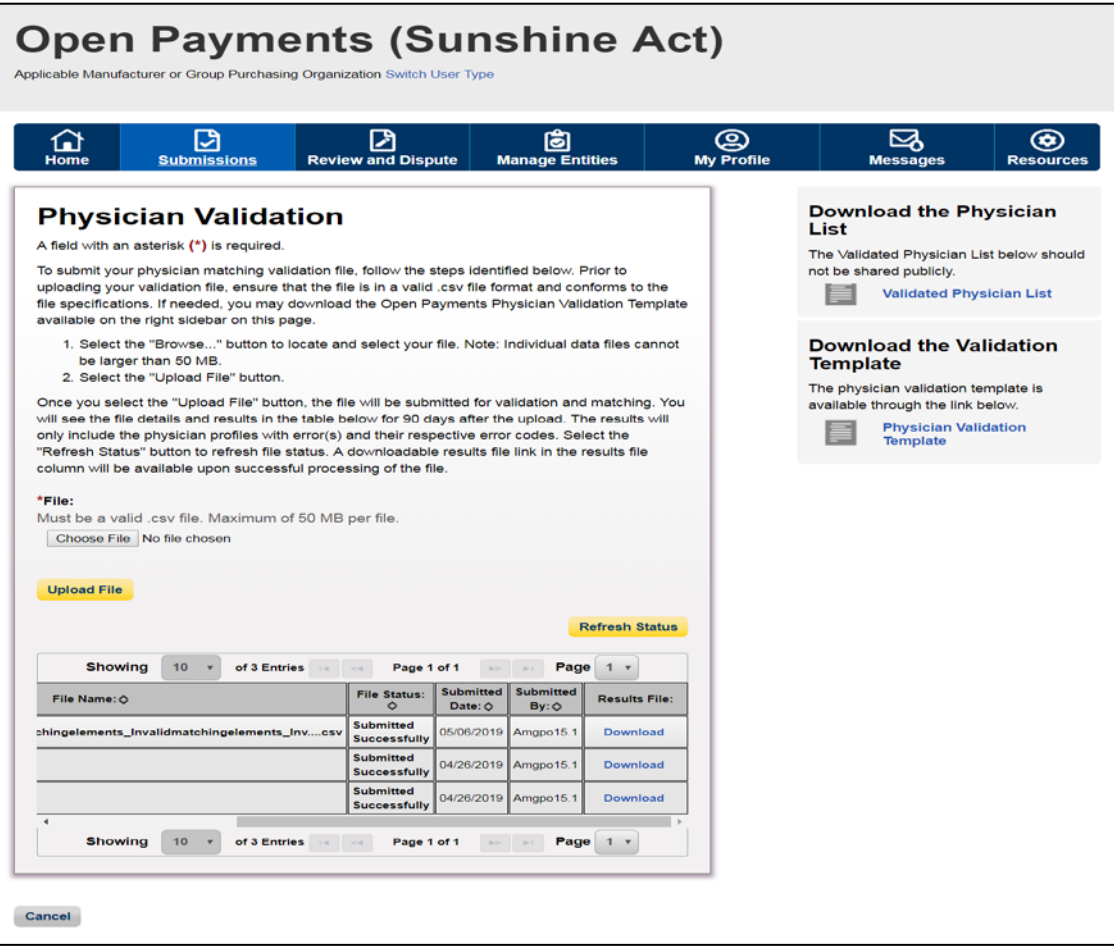

**Figure 6 Physician Validation Page**

**September 2019**

# OPEN PAYMENTS

### **Review and Dispute**

### **1. Update Review and Dispute Email Recipients Functionality**

Previous System Behavior: The Open Payments system sends Review and Dispute related emails to all the covered recipients including principal investigators (PI) associated with a payment record, regardless of whether they initiated the dispute or not. For instance, if a payment recipient is a Teaching Hospital with an associated PI, and the dispute is initiated by the PI, then the dispute acknowledged, resolved, etc. mail is sent to all the users associated with the Teaching Hospital (Authorized Official and Authorized Representative) as well as the PI, who initiated the dispute.

Enhanced System Behavior: The Open Payments system functionality is updated to send Review and Dispute related emails to the user who initiated the dispute and to all the associated users of that particular covered recipient on behalf of whom that dispute was initiated. For instance, if a payment recipient is a Teaching Hospital with an associated PI, and the dispute is initiated by the PI, then the dispute acknowledged, resolved, etc. email is sent to the PI who initiated the dispute and his/ her associated Authorized Representative, and the teaching hospital users will not receive email.

**September 2019**

# **OPEN PAYMENTS**